# VaughnCollege

#### Online Instructions for Direct Student Loan Master Promissory Note & Entrance Loan Counseling

- You will need your federal PIN number; it is the same number that you used for the FAFSA application. If you forgot or don't have one, please logon to *[www.pin.ed.gov](http://www.pin.ed.gov/)* to apply or have your federal PIN Number resent.
- You will need 2 references: full names, addresses, permanent telephone numbers, and e-mail addresses (optional).

### **Steps for completing the Master Promissory Note:**

- 1. Go to **www.studentloans.gov**
- 2. Click on "Sign In"
- 3. Enter your information SS#, Last Name, Date of Birth, and PIN.
- 4. Select "Complete Master Promissory Note"
- 5. Select "**Subsidized / Unsubsidized**".
- 6. Enter your personal information: Driver License number and state, permanent address, permanent telephone number, select state and college.
- 7. Enter "Personal References"
- 8. Read ALL "Term and Conditions"
- 9. Review and sign the Master Promissory Note; on the bottom of the page.
- 10. Click on "**HTML Version**" to review your information.
- 11. Click "submit" then print PDF copy of the Master Promissory Note and submit to the Financial Aid Office.

# **Steps for completing the Entrance Counseling (FIRST TIME BORROWERS ONLY):**

## 1. Go to **www.studentloans.gov**

2. Click on "Sign In"

- 3. Enter your information SS#, Last Name, Date of Birth, and PIN.
- 4. Select Entrance Counseling.
- 5. Select *Undergraduate* if you are studying for an Associates or Bachelors Degree. Select *Graduate* if you are studying for a Master Degree.
- 6. Select State and College.
- 7. Read pages 1 thru 16 and answer the questions on the bottom of the page.
- 8. After you complete the Entrance Counseling click submit and print a copy for the financial Aid Office.

## *Congratulations, you're done.*

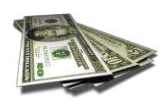

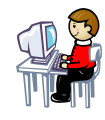

LK3/2010